## **訂好機位,不用指令也能完成備註資料喔 !**

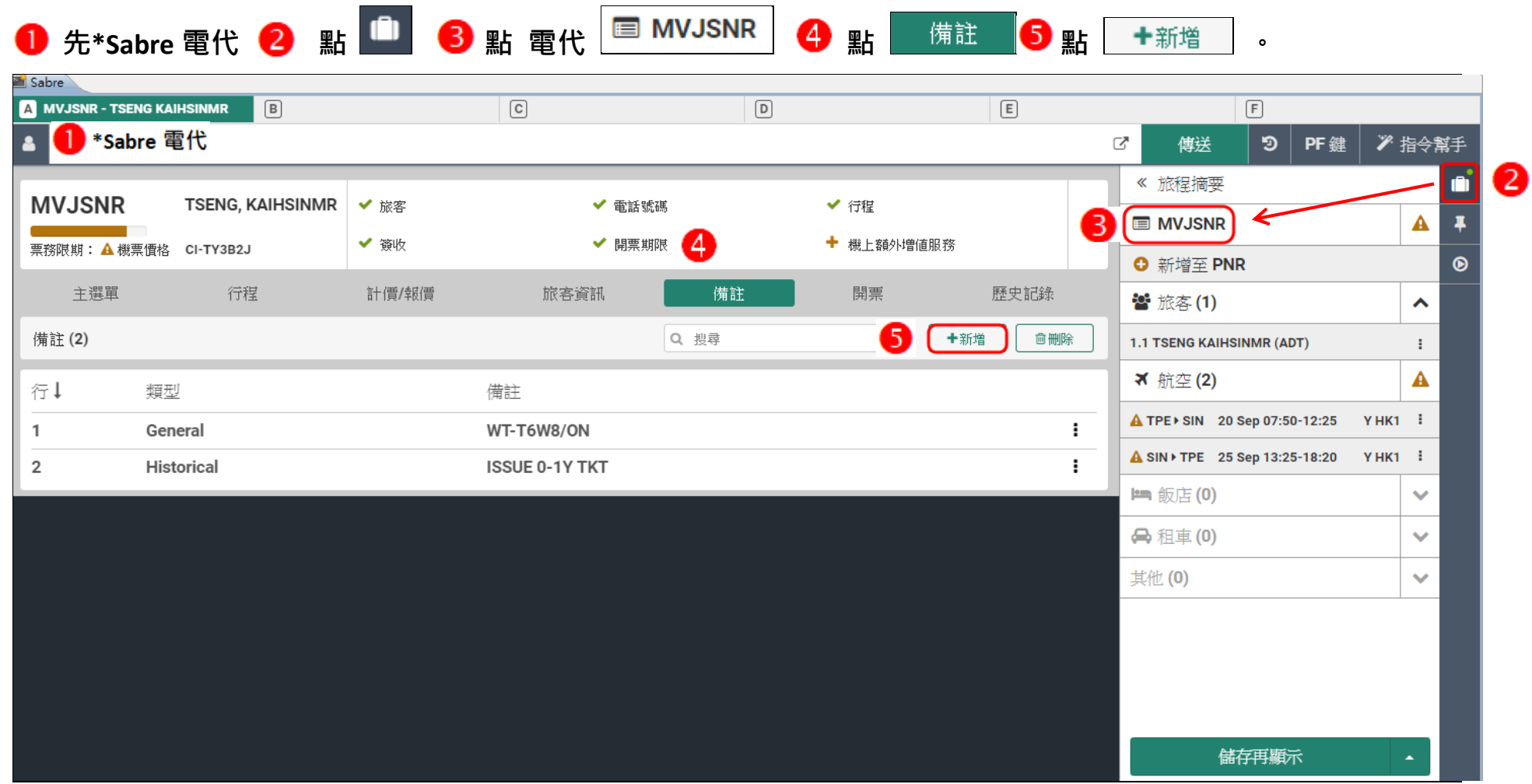

### **新增備註 - 範例說明 : 歷史備註**

**點**<br>**點**<br>「歷史備註」,點 新增至 PNR」。

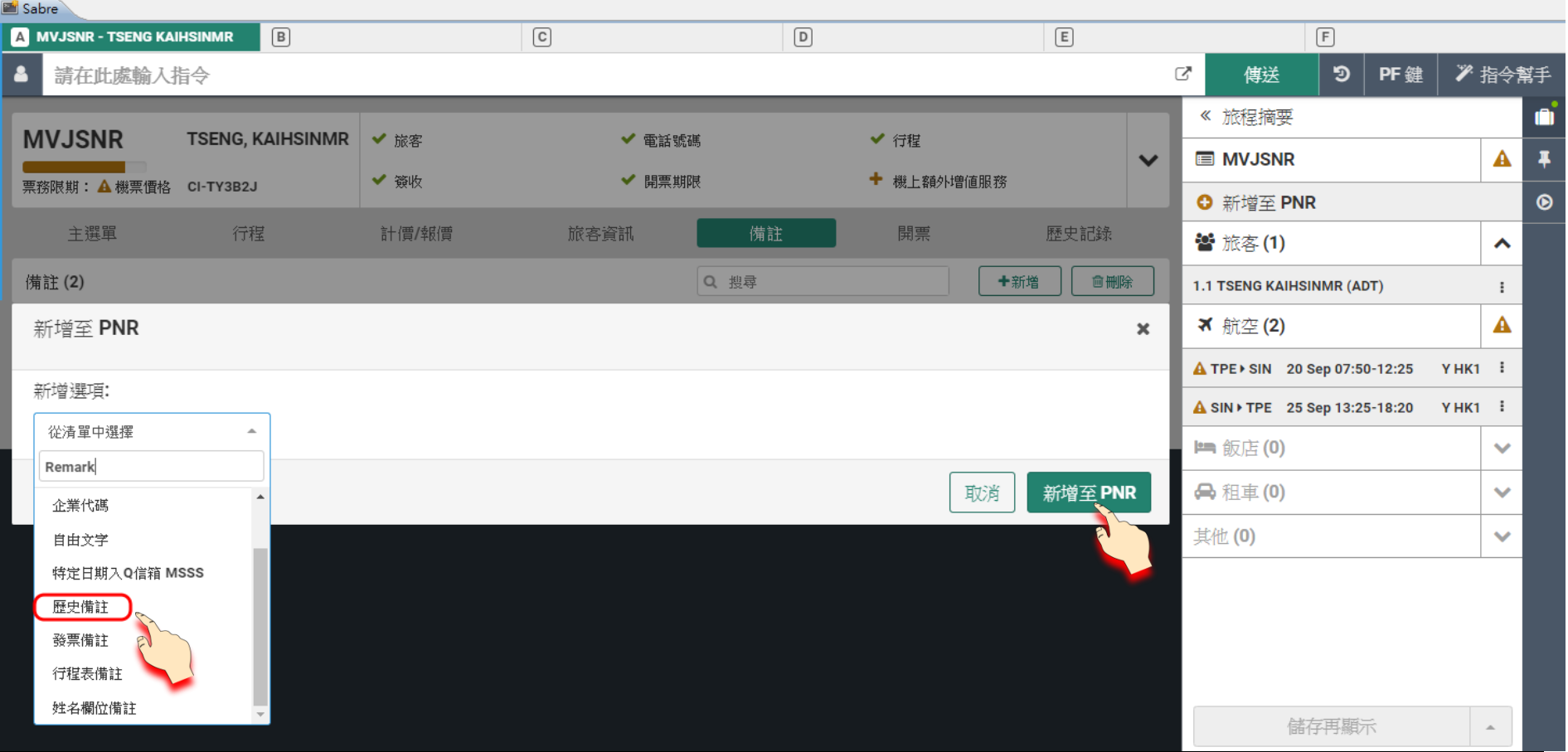

# **輸入欲備註的內容,點 新增至PNR ,點 關閉 。**

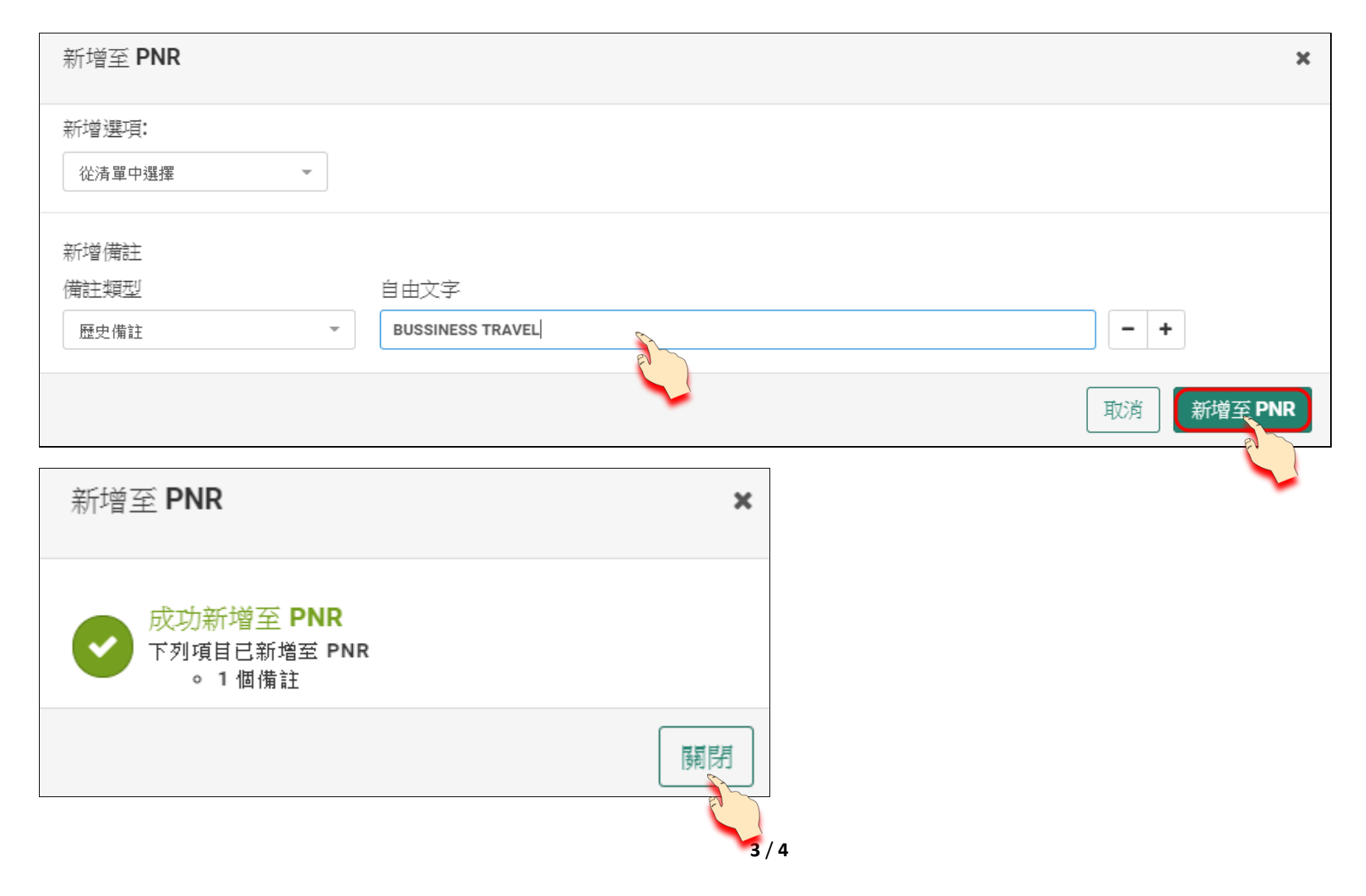

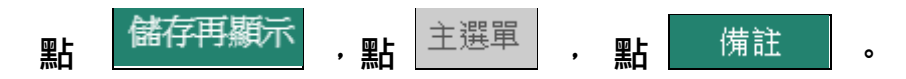

#### **檢視輸入資料**

#### **範例 : 輸入資料 BUSSINESS TRAVEL**

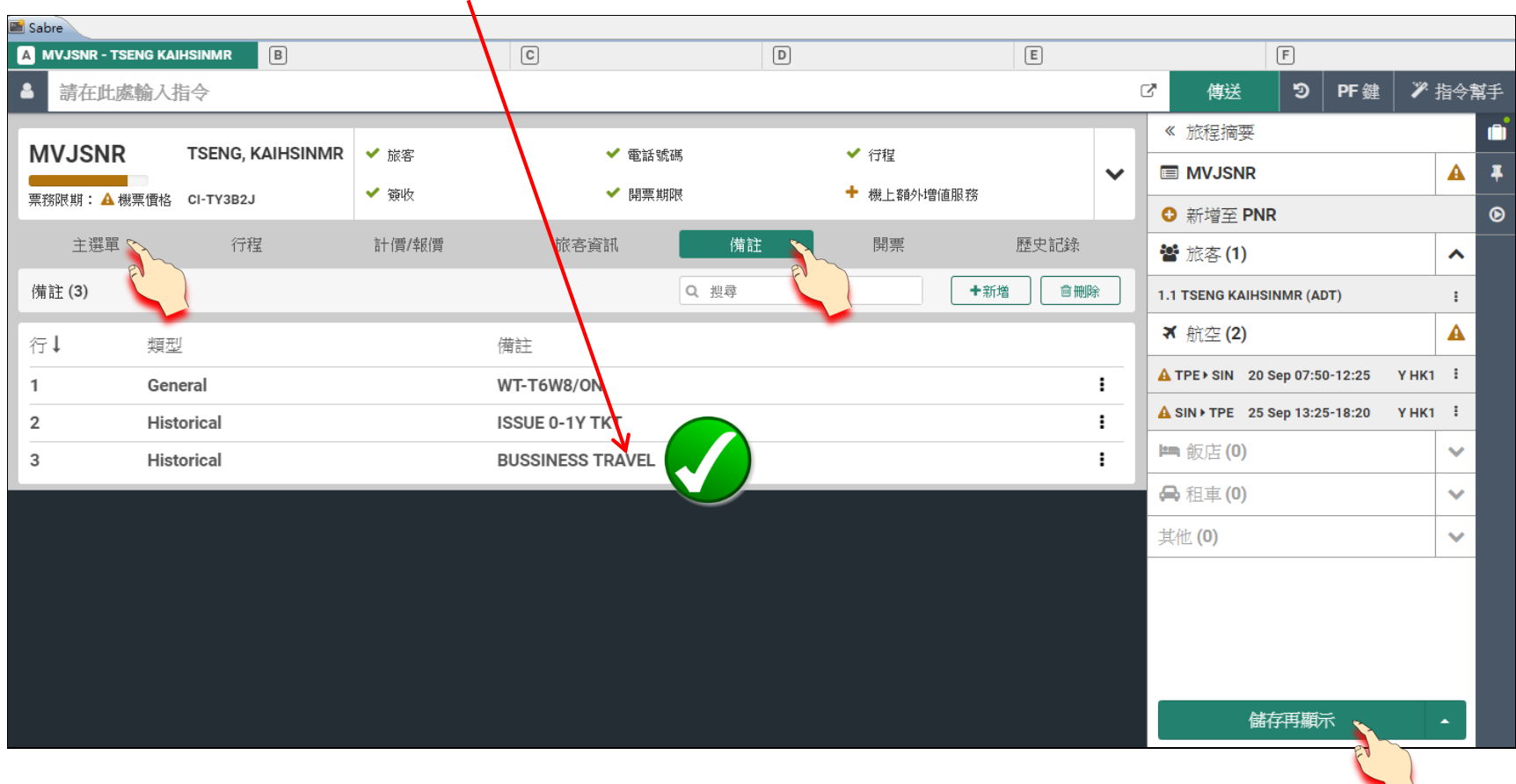